# Disabilitare la trasmissione SSID su un punto di accesso wireless

# **Obiettivo**

Un SSID (Service Set Identifier) è il nome di rete di una rete wireless trasmessa da un punto di accesso. Quando un dispositivo wireless cerca nell'area le reti wireless a cui è in grado di connettersi, rileva le reti wireless nel proprio raggio di copertura tramite i relativi nomi di rete o SSID. La trasmissione del SSID è attivata per impostazione predefinita; tuttavia, è possibile scegliere di disattivarla anche per motivi di sicurezza. In questo modo, la rete wireless non verrà rilevata dai dispositivi wireless della zona.

In questo articolo viene illustrato come disabilitare correttamente la trasmissione SSID sul punto di accesso per una maggiore sicurezza.

# Dispositivi interessati

- Serie WAP100
- Serie WAP300
- Serie WAP500

### Versione del software

- 1.0.1.4 WAP131, WAP351
- 1.0.6.2 WAP121, WAP321
- 1.2.0.2 WAP371, WAP551, WAP561

### Disabilita trasmissione SSID

Passaggio 1. Accedete all'utility basata sul Web e scegliete Wireless > Reti.

Nota: nelle immagini seguenti, ad esempio, viene utilizzata l'utilità basata sul Web di WAP131.

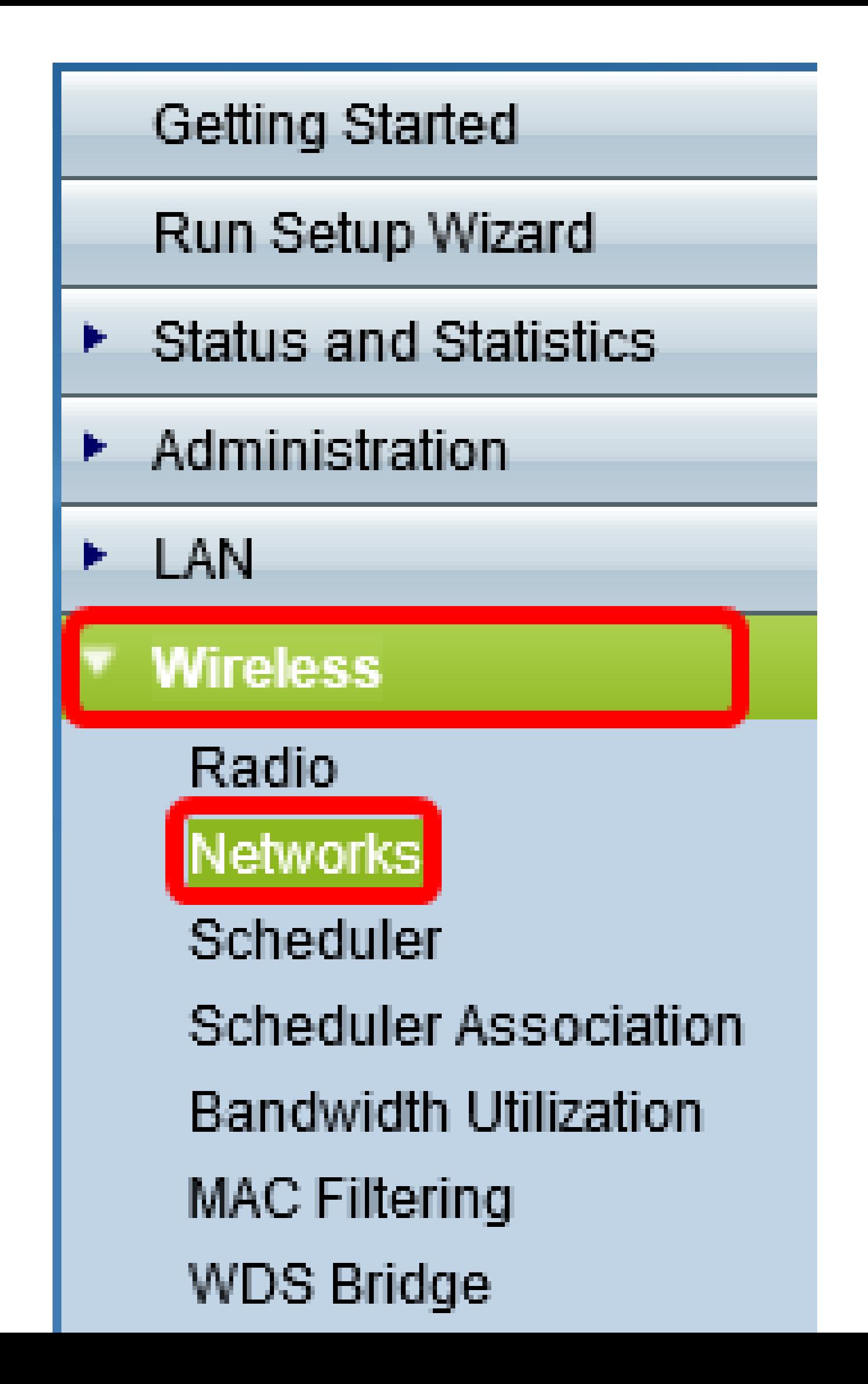

Passaggio 2. Selezionare la radio a cui appartiene il SSID che si desidera disattivare.

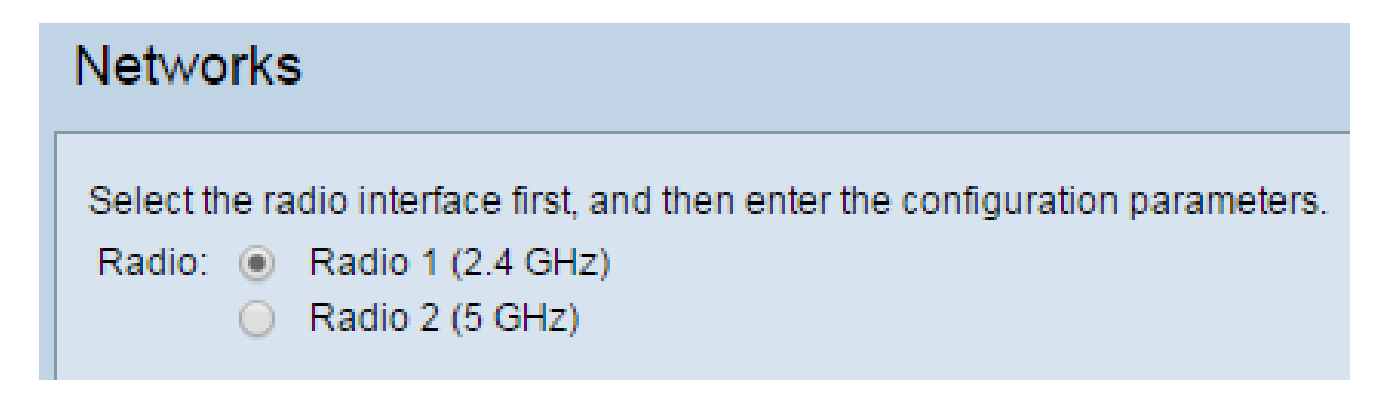

Passaggio 3. Nell'area Punti di accesso virtuali (SSID), selezionare la casella corrispondente alla rete per modificarne le impostazioni.

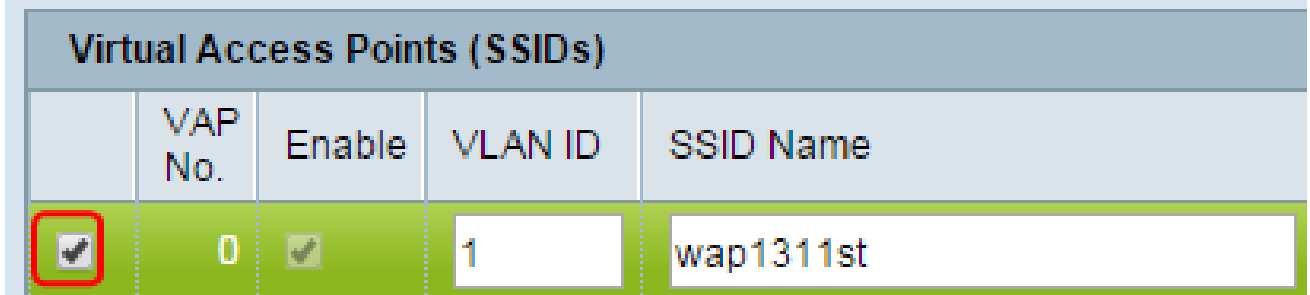

Passaggio 4. Fare clic sul pulsante Modifica.

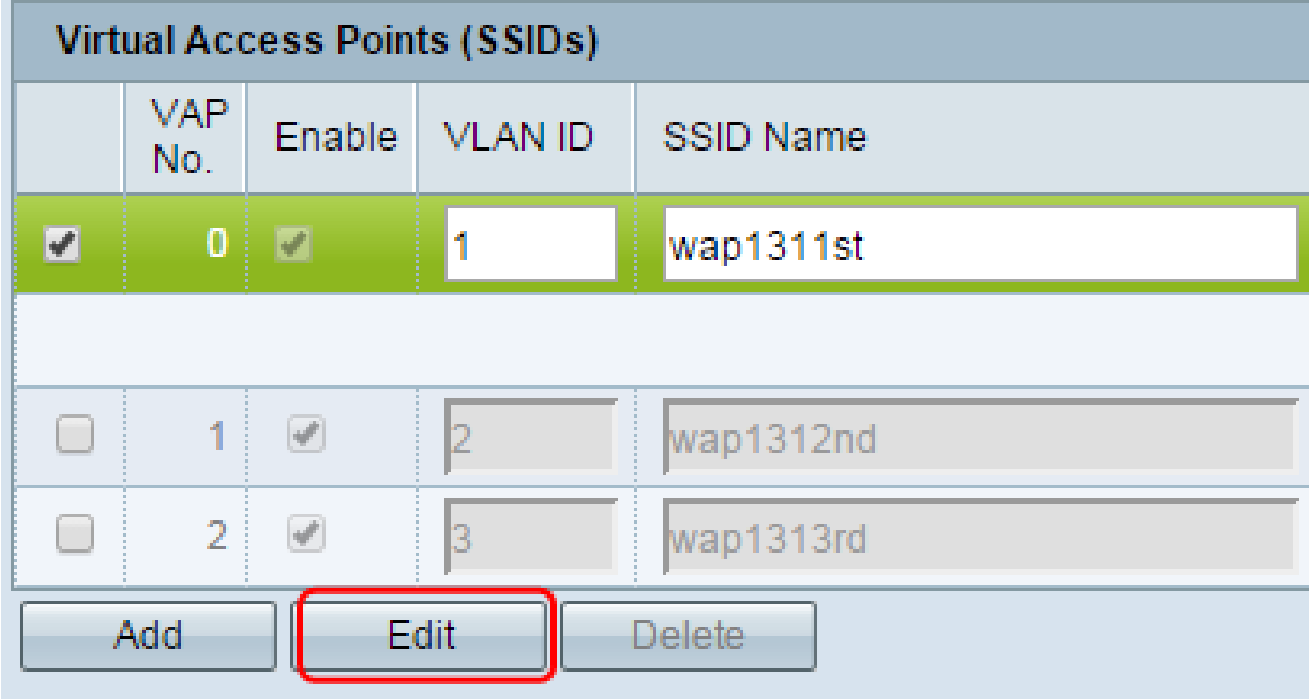

Passaggio 5. Deselezionare la casella in Trasmissione SSID.

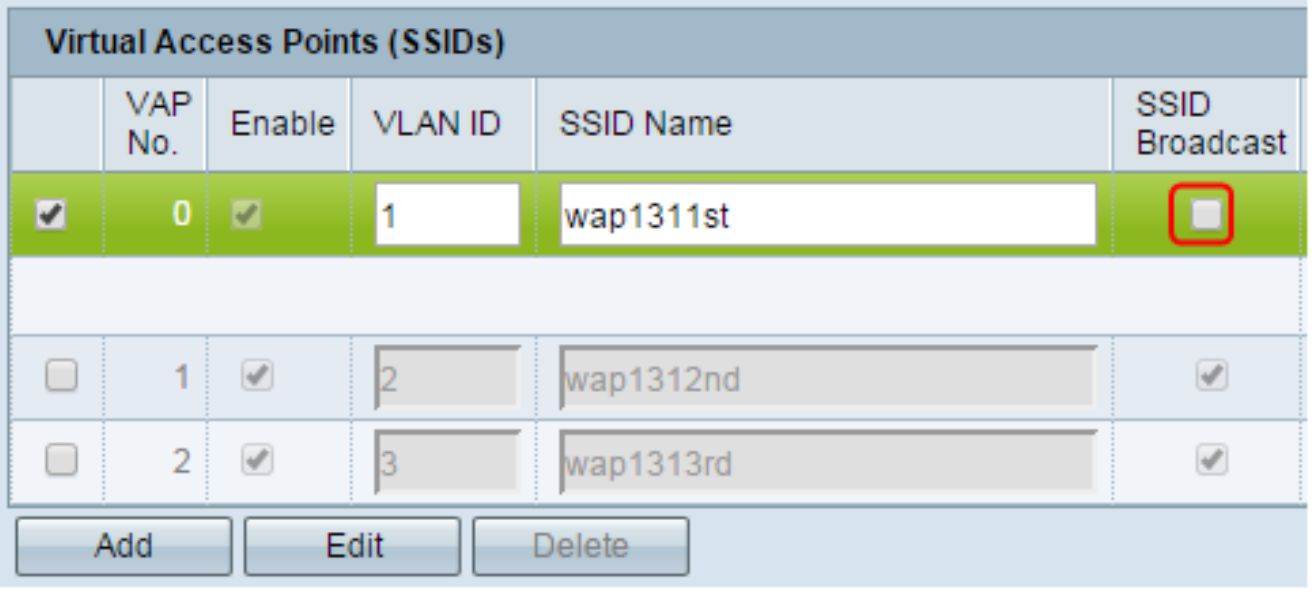

Passaggio 6. Fare clic su Save (Salva).

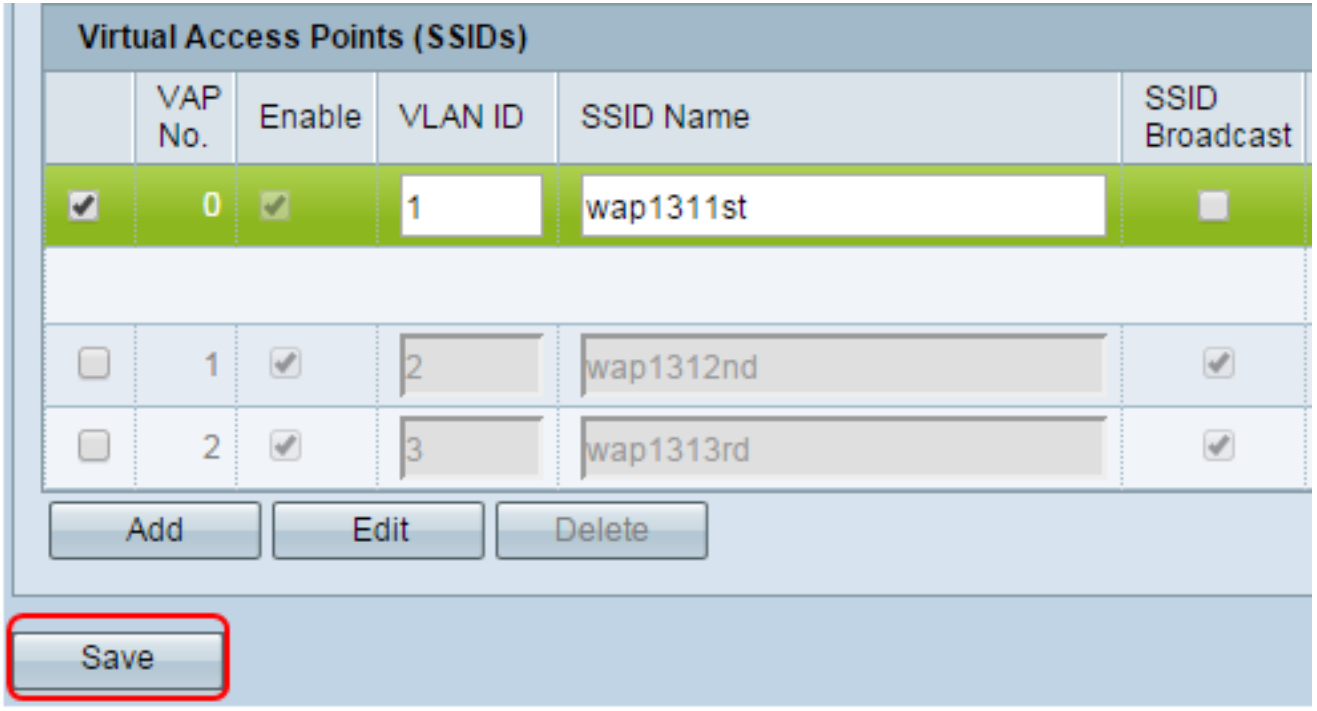

La trasmissione SSID della rete wireless dovrebbe essere stata disabilitata.

#### Informazioni su questa traduzione

Cisco ha tradotto questo documento utilizzando una combinazione di tecnologie automatiche e umane per offrire ai nostri utenti in tutto il mondo contenuti di supporto nella propria lingua. Si noti che anche la migliore traduzione automatica non sarà mai accurata come quella fornita da un traduttore professionista. Cisco Systems, Inc. non si assume alcuna responsabilità per l' accuratezza di queste traduzioni e consiglia di consultare sempre il documento originale in inglese (disponibile al link fornito).